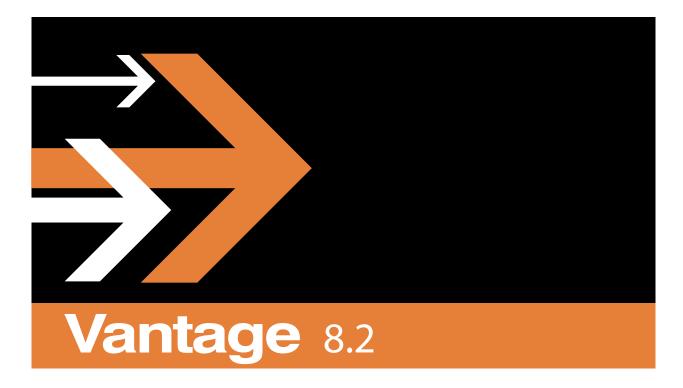

**Shortcut Keys** 

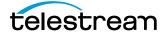

April 2024 2404222227

## Copyright

Copyright © 2024 Telestream, LLC. All rights reserved worldwide. No part of this publication may be reproduced, transmitted, transcribed, altered, or translated into any languages without the written permission of Telestream. Information and specifications in this document are subject to change without notice and do not represent a commitment on the part of Telestream.

Part number: 240422227

Date: April 2024

Version: 8.2

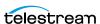

# **Shortcut Keys**

Vantage implements keyboard shortcuts in many Vantage client programs to improve usability.

#### **Topics**

- Vantage Workflow Designer Shortcuts
- Workflow Portal Shortcuts
- Portal Player Shortcuts
- Vantage Dublist Portal Shortcuts
- Web Apps Shortcuts
- Vantage Management Console Shortcuts

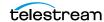

# **Vantage Workflow Designer Shortcuts**

The following functions and shortcut keys apply to the Vantage Workflow Designer.

| Function       | Shortcut                                                                                                    |
|----------------|----------------------------------------------------------------------------------------------------|
| Ctrl+A         | Selects all actions in the current workflow.                                                                                                    |
| Ctrl+C, Ctrl+V | Duplicates the selected action or text entry.                                                                                                    |
| Ctrl+D         | Alternates between detailed and simple action view.                                                                                                    |
| Ctrl+G         | Turns grid lines on or off.                                                                                                    |
| Ctrl+O         | Display/hide action annotations in the workflow                                                                                                    |
| Ctrl+Q         | Exit the program.                                                                                                    |
| Ctrl+R         | Re-centers the workflow in the design space.                                                                                                    |
| Ctrl+V         | Pastes cut or copied text.                                                                                                    |
| Ctrl+W         | Creates a new workflow.                                                                                                    |
| Ctrl+X         | Cuts the selected text.                                                                                                    |
| Ctrl++, Ctrl+- | Zooms in, zooms out.                                                                                                    |
| F1             | Opens the Vantage User Guide.                                                                                                    |
| Alt+F4         | Closes the Vantage User Guide.                                                                                                    |
| F5             | Opens the selected workflow.                                                                                                    |
| F10            | Selects the File menu for mouse-free operation. Use right and left arrows to move to other top menus. Use up and down arrows to navigate menu selections. Press Enter to select the highlighted menu. |
| Arrow keys     | Used in various menus to navigate instead of the mouse.                                                                                                    |
| Tab            | Moves through functions to enable mouse-free operation.                                                                                                    |

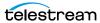

### **Workflow Portal Shortcuts**

The following functions and shortcut keys apply to the Vantage Workflow Portal.

| Function        | Shortcut                                                                                                    |
|-----------------|----------------------------------------------------------------------------------------------------|
| Ctrl+A          | Selects all files in the current list.                                                                                                    |
| Ctrl+G          | Opens the selected file in the Switch player.                                                                                                    |
| Ctrl+G          | For Tempo Portal only when playing files in Switch, gets timecode from Switch and copies it to the Tempo proxy player                                                                                 |
| Ctrl+C   Ctrl+V | Duplicates the selected item or text entry.                                                                                                    |
| Ctrl+Q          | Exits the program.                                                                                                    |
| Ctrl+S          | For the Tempo Portal playing TIFO files only, opens the Switch Player and sets the player's timecode to Tempo timecode.                                                                               |
| Ctrl+T          | Duplicates the selected segment (TrafficManager & Tempo)                                                                                                    |
| Ctrl+V          | Pastes cut or copied text.                                                                                                    |
| Ctrl+X          | Cuts the selected text.                                                                                                    |
| Ctrl+0 (Zero)   | Half sized video (TrafficManager & Tempo)                                                                                                    |
| Ctrl+1          | Normal sized video (TrafficManager & Tempo)                                                                                                    |
| Ctrl+2          | Double sized video (TrafficManager & Tempo)                                                                                                    |
| Ctrl+3          | Scale video to fit (TrafficManager & Tempo)                                                                                                    |
| F1              | Opens the appropriate user guide for the portal configuration.                                                                                                    |
| Alt+F4          | Closes the user guide.                                                                                                    |
| F10             | Selects the File menu for mouse-free operation. Use right and left arrows to move to other top menus. Use up and down arrows to navigate menu selections. Press Enter to select the highlighted menu. |
| F11             | Save Project                                                                                                    |
| F12             | Save Project As                                                                                                    |
| Tab             | Moves through functions to enable mouse-free operation.                                                                                                    |

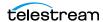

# **Portal Player Shortcuts**

The following shortcuts operate the Workflow Portal Preview Player.

Clicking in the playback controls area or on the video focuses the preview player controls (indicated by the blue border). Focusing this area enables the "JKL" controls, so that you don't have to use shortcuts.

| Function                      | Controls                                                                    |
|-------------------------------|-----------------------------------------------------------------------------|
| Play/Pause/Reverse            | Ctrl+P or Ctrl+Space                                                        |
|                               | J (Reverse play—repeat for -1.5x, -2x, -5x, -8x)                            |
|                               | K (Pause)                                                                   |
|                               | L (Play—repeat for 1.5x, 2x, 5x, 8x)                                        |
|                               | JK simultaneously (Reverse play slow motion -1/8x; repeat for -1/4x, -1/2x) |
|                               | KL simultaneously (Forward play slow motion 1/8x; repeat for 1/4x, 1/2x)    |
| Stop                          | Ctrl+S                                                                      |
| Forward Frame                 | Ctrl+F                                                                      |
|                               | Ctrl+Mouse Wheel, one frame per wheel click                                 |
|                               | K+L (Forward bump one frame)                                                |
|                               | K+L held down (Forward bump repeat<br>1/4 speed)                            |
|                               | Left Arrow (Reverse bump one frame)                                         |
|                               | Right Arrow (Forward bump one frame)                                        |
| Forward/Reverse 10            | Up Arrow —Forward bump 10 frames                                            |
| Frames                        | Down Arrow—Reverse bump 10 frames                                           |
| Forward/Reverse               | Mouse Wheel (no modifier keys)—one second per wheel click                   |
| One Second                    | Shift + Left Arrow (Reverse bump one second)                                |
|                               | Shift + Right Arrow (Forward bump one second)                               |
| Forward/Reverse<br>One Minute | Shift +Mouse Wheel—one minute per wheel click                               |
| Forward/Reverse<br>One Hour   | Ctrl+Shift+Mouse Wheel—one hour per wheel click                             |
| Reverse Frame                 | Ctrl+B                                                                      |
|                               | Ctrl+Mouse Wheel—one frame per wheel click                                  |
|                               | K+J—Reverse bump one frame                                                  |
|                               | K+J held down—Reverse bump repeat 1/4 speed                                 |

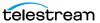

| Function                         | Controls                                                                                                    |
|----------------------------------|----------------------------------------------------------------------------------------------------|
| Mark In                          | Ctrl+I or Ctrl+E (In points are indicated by tick marks on the timeline.)                                                                                                    |
| Mark Out                         | Ctrl+O or Ctrl+R                                                                                                    |
| Go to mark in frame              | Ctrl+Q                                                                                                    |
| Go to mark out frame             | Ctrl+W                                                                                                    |
| Go to start                      | Ctrl+Home                                                                                                    |
| Go to end                        | Ctrl+End                                                                                                    |
| Audio Mute (toggle)              | Ctrl+M                                                                                                    |
| Adjust Volume                    | Drag volume button right or left to adjust volume.                                                                                                    |
| Scroll media                     | Drag media button right or left to scrub (scroll) media.                                                                                                    |
| Duplicate selected clip          | Ctrl+T (Selects the new clip and sets its mark in to the original clip's mark out, if appropriate)                                                                                      |
| Jump to next segment             | Alt+Left   Right Arrow Jumps to the next or previous segment, as noted by the white bars on the scrubber bar. Works even when segment markers are not displayed.                        |
| Jump to next scene change marker | Shift-Alt+Left   Right Arrow Jumps to the next or previous scene change marker, as noted by the green bars on the scrubber bar. Works even when scene change markers are not displayed. |
| Ctrl+:                           | Switches to dropframe timecode.                                                                                                    |
| Ctrl+;                           | Switches to non-dropframe timecode.                                                                                                    |
| Tab                              | Moves through functions to enable mouse-free operation.                                                                                                    |

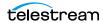

# **Vantage Dublist Portal Shortcuts**

The following functions and shortcut keys apply to the Vantage Dublist Portal.

| Function       | Shortcut                                                                                                    |
|----------------|----------------------------------------------------------------------------------------------------|
| Ctrl+A         | Selects all in the current list.                                                                                                    |
| Ctrl+C, Ctrl+V | Duplicates the selected item or text entry.                                                                                                    |
| Ctrl+Q         | Exits the program.                                                                                                    |
| Ctrl+V         | Pastes cut or copied text.                                                                                                    |
| Ctrl+X         | Cuts the selected text.                                                                                                    |
| F1             | Opens the Vantage Domain Management Guide.                                                                                                    |
| Alt-F4         | Closes the Vantage Domain Management Guide.                                                                                                    |
| F10            | Selects the File menu for mouse-free operation. Use right and left arrows to move to other top menus. Use up and down arrows to navigate menu selections. Press Enter to select the highlighted menu. |
| Tab            | Moves through functions to enable mouse-free operation.                                                                                                    |

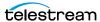

# **Web Apps Shortcuts**

The media player shortcuts are described below for the apps that include the player.

| Function                                                    | Controls                                                                                                    |
|-------------------------------------------------------------|----------------------------------------------------------------------------------------------------|
| Play                                                        | (appears in binder list)                                                                                                    |
| Enabled in play mode (click<br>Play button or press K key). | Press L x 1—play 1x speed (normal). Press L x 2—play 2x speed. Press L x 3—play 3x speed. Press L x 4—play 5x speed. Press L x 5—play 8x speed.                             |
|                                                             | (IE only) Tap the + (plus) key to accelerate the clip's play speed to the next level. Press the - (minus) key to decelerate the clip's play speed down the next level.      |
| Reverse Play                                                | 4                                                                                                    |
| Enabled in play mode (click<br>Play button or press K key). | Press J x—reverse play. Press J x 2—reverse play 2x speed. Press J x 3—reverse play 3x speed. Press J x 4—reverse play 5x speed. Press J x 5—reverse play 8x speed.         |
|                                                             | (IE only) Press the + (plus) key to accelerate the clip's play speed up to the next level. Press the - (minus) key to decelerate the clip's play speed down the next level. |
| Play/Pause                                                  |                                                                                                    |
|                                                             | Press K—play forward or pause. Hold K down to step in reverse.                                                                                                    |
| Forward Frames                                              | Press L—step forward one frame.                                                                                                    |
|                                                             | (IE only) Press the Right Arrow key—move forward 10 frames.                                                                                                    |
|                                                             | (Chrome and IE 11) Press the Right Arrow key—move forward 1 frame. Press the Up Arrow key to move forward 10 frames.                                                        |
|                                                             | The arrow keys on the numbers keypad function in the same manner.                                                                                                    |

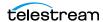

| Function           | Controls                                                                                                    |
|--------------------|----------------------------------------------------------------------------------------------------|
| Reverse Frames     | Tap J—move reverse one frame.                                                                                           |
|                    | (IE only) Press the Left Arrow key—move reverse 10                                                                      |
|                    | frames.                                                                                                    |
|                    | (Chrome and IE 11) Press the Left Arrow key—move reverse 1 frame. Press the Down Arrow key to move reverse 10 frames.   |
|                    | The arrow keys on the numbers keypad function in the same manner.                                                       |
| Go to start        | K                                                                                                    |
|                    | (IE only) Press the Home key.                                                                                           |
| Go to end          | М                                                                                                    |
|                    | (IE only) Press the End key.                                                                                            |
| Mute audio         |                                                                                                    |
|                    | (IE only) Press the M key during play. Press again to unmute.                                                           |
| Scroll media       | ▶ 0:05 / 1:01                                                                                                    |
| Full screen mode   | Z.                                                                                                    |
|                    | Press this button to expand to full screen mode.                                                                        |
| Zoom mode          | (IE 11 only) Press Z to zoom in. Press Z again to zoom back out.                                                        |
| Video-safe overlay | ♥                                                                                                    |
|                    | Click to display/hide the video safe overlay frame, for SD and HD proxies.                                              |
| Closed captioning  | сс                                                                                                    |
|                    | Click to display closed captions, when provided by browser.                                                             |
| Audio track menu   | Track 1 (en) Track 2 (es)  Audio                                                                                        |
|                    | When multiple audio tracks are present, the Audio menu displays. Click to select the track you want to hear. (IE only). |
| Tab                | Moves through functions to enable mouse-free operation.                                                                 |

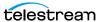

# **Vantage Management Console Shortcuts**

 $The following \ functions \ and \ shortcut \ keys \ apply \ to \ the \ Vantage \ Management \ Console.$ 

| Function       | Shortcut                                                                                                    |
|----------------|----------------------------------------------------------------------------------------------------|
| Ctrl+A         | Selects all in the current list.                                                                                                    |
| Ctrl+C, Ctrl+V | Duplicates the selected item or text entry.                                                                                                    |
| Ctrl+Q         | Exits the program.                                                                                                    |
| Ctrl+V         | Pastes cut or copied text.                                                                                                    |
| Ctrl+X         | Cuts the selected text.                                                                                                    |
| F1             | Opens the Vantage Domain Management Guide.                                                                                                    |
| Alt-F4         | Closes the Vantage Domain Management Guide.                                                                                                    |
| F10            | Selects the File menu for mouse-free operation. Use right and left arrows to move to other top menus. Use up and down arrows to navigate menu selections. Press Enter to select the highlighted menu. |
| Tab            | Moves through functions to enable mouse-free operation.                                                                                                    |

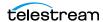

Vantage Management Console Shortcuts

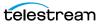